Recent updates:

diasend® Transmitter

February 2017

### Hello there!

We are very excited to inform you about our latest updates to your diasend® service.

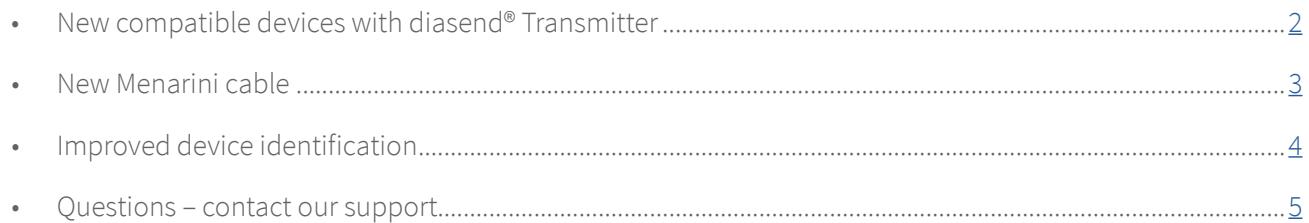

### Note!

To get the latest Transmitter software, please restart the Transmitter by disconnecting and reconnecting the power cable. Note that it might take a couple of minutes for the new update to be downloaded and installed. We recommend resetting your diasend® Transmitter at the end of the workday. That way the update will not affect your workflow.

<sup>ok send</sup> error **d'iasend** 

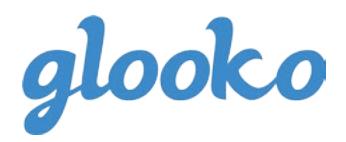

<span id="page-1-0"></span>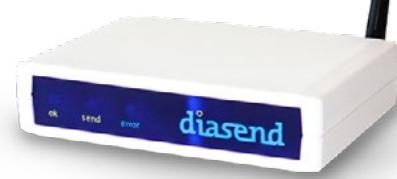

### New compatible devices - with diasend® Transmitter

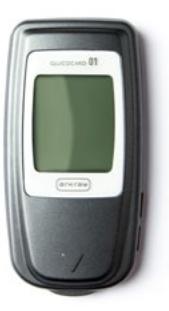

Arkray Glucocard 01

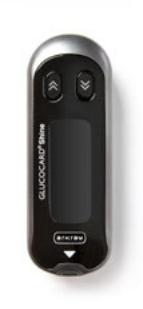

Arkray

Glucocard Shine

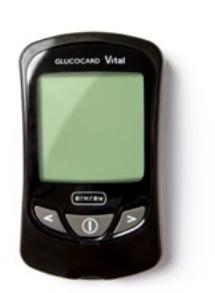

Arkray Glucocard Vital

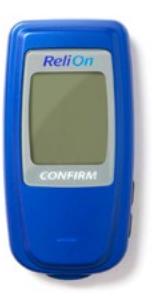

Arkray ReliOn Confirm

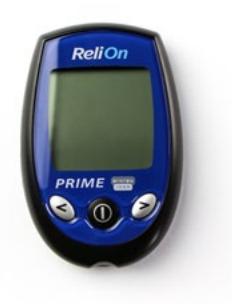

Arkray ReliOn Prime

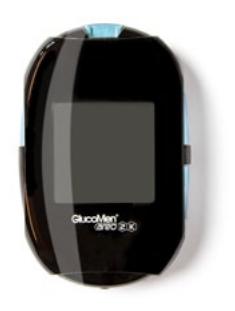

Menarini GlucoMen areo 2K

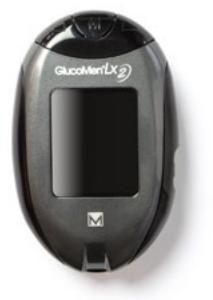

Menarini GlucoMen LX2

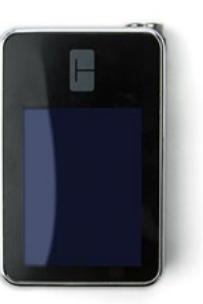

Tandem t:slim X2

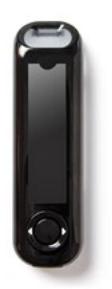

Ascensia Contour Next One

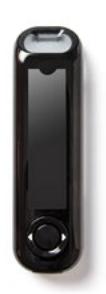

Ascensia Contour Plus One

For specific instructions on how to upload these new devices, please refer to the Quick Guide for clinics at www.glooko.com/diasend

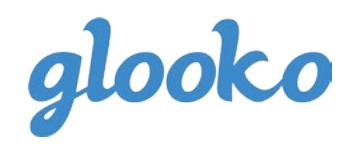

### <span id="page-2-0"></span>New Menarini cable

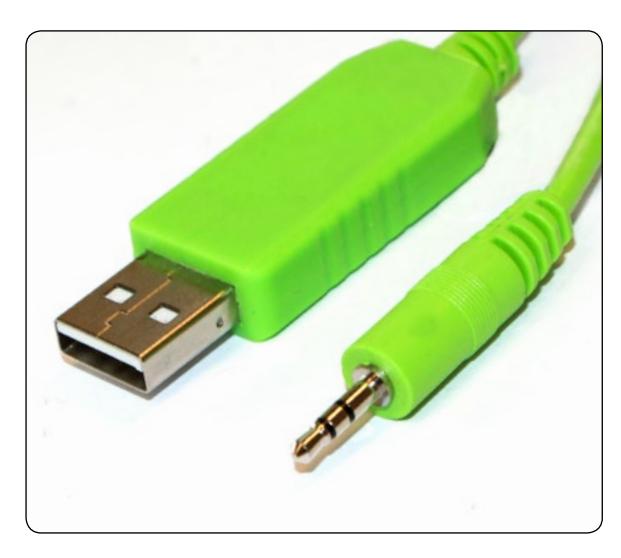

The diasend® Transmitter is now also compatible with Menarini's most recent cable.

This cable is used for the following devices:

- Menarini GlucoMen areo
- Menarini GlucoMen areo 2K

#### Note!

Older cables for these devices will still be compatible.

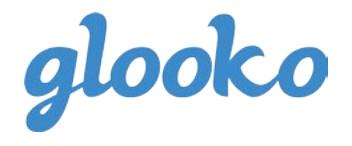

This update may affect existing Bayer meters!

## <span id="page-3-0"></span>Improved device identification

With this update we have also further developed our system in preparation for the next release of new compatible devices. This involves a new way of identifying blood glucose meters from Bayer. That means that some existing Bayer devices will be listed as new in diasend® and that they have to be saved to their respective patient profile again.

For a more detailed description on how to save a device to an existing patient profile, click [here.](https://support.diasend.com/hc/en-us/articles/213017889) Please note that this will not affect any previously uploaded data.

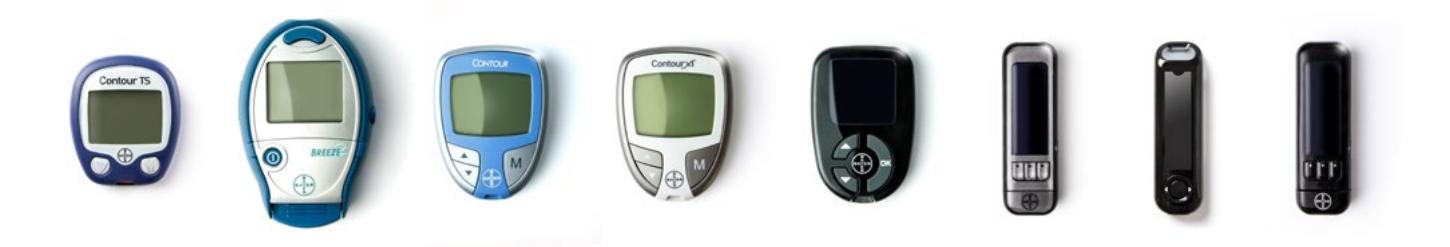

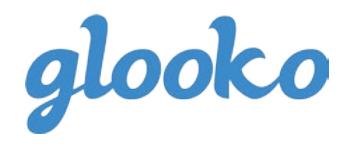

## <span id="page-4-0"></span>Questions?

Should you have any questions, please do not hesitate to contact our customer [support.](http://)

# [SUPPORT](http://support.diasend.com) click here

**Sweden** +46 (0) 31-762 08 88 sweden@diasend.com

**UK** +44 (0) 74 690 840 47 uk@diasend.com

**USA** 1-888-DIASEND usa@diasend.com

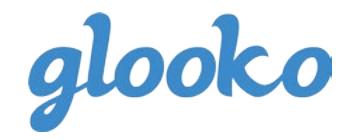